# **Sesión 1**

## *Práctica 1: Primer contacto con el laboratorio.*

### Introducción

El laboratorio de electrónica digital consiste principalmente en el montaje de circuitos digitales. El alumnado aprenderá a utilizar circuitos digitales reales con el fin de entender su funcionamiento e interconexión. Los circuitos digitales que se utilizarán serán de las tecnologías TTL y CMOS.

Un vez finalizado el curso, habrá aprendido a realizar las siguientes tareas:

- Manejo de circuitos integrados y otros componentes
- Interpretación de manuales.
- Simulación por ordenador.
- Manejo de la instrumentación de un laboratorio de electrónica digital.
- Experimentación y análisis de resultados.

### Precauciones

# **Precauciones con TTL:**

1.- No unir jamás entre si las salidas de uno o varios integrados excepto si la puerta es en colector abierto y el diseño lo requiere.

2.- No conectar nunca la salida de un circuito integrado con cualquier Salida del entrenador (conmutador, pulsador o generador de impulsos).

3.- No unir los conmutadores, pulsadores o generadores entre si.

4.- Efectuar el cableado del circuito integrado o de un circuito lógico siempre con todos los elementos **fuera de tensión**, en nuestro caso es aconsejable desconectarlo de tensión mediante su interruptor de red.

5.- No aplicar directamente los +5V o cualquier otra tensión a la salida de un C.I.

6.- Aplicar las tensiones de alimentación a las patillas adecuadas de cada circuito integrado, para ello es recomendable tener presente la hoja de datos suministrada por el fabricante, o manual de características de los mismos. Esta tensión debe ser constante.

7.- Identificar las patillas de cada circuito integrado a utilizar. Para identificar la patilla debemos tener en cuenta la colocación del identificador de posición. Este normalmente suele ser una muesca o agujero ( el más profundo) e indica que observada la cápsula por encima, la patilla del lado izquierdo más próxima a la muesca, es la número 1.

8.- No dejar sin conectar ninguna entrada.

9.- Para una mayor inmunidad frente al ruido, velocidad de conmutación y menor consumo, se recomienda conectar las entradas no utilizadas a nivel lógico 1.

10.- Deben evitarse conexiones largas entre circuitos. Los cables podrían actuar de antenas y generar un incorrecto funcionamiento.

#### **Precauciones con CMOS:**

1.- Las consideraciones expuestas en TTL son aplicables a CMOS:

2.- Alimentación optima está entre valores 9V y 12V. Consultar las hojas de características.

3.- La tensión de entrada a las puertas no debe exceder nunca la tensión de alimentación.

4. – Todas las entradas no utilizadas deben conectarse a alimentación o masa.

5.- No se debe conectar nunca una señal de entrada a un circuito CMOS si no esta conectada la alimentación.

6.- Los circuitos CMOS pueden dañarse debido a descargas electrostáticas. Con nuestra actividad diaria normal nuestro cuerpo y nuestra ropa puede estar cargada y esta carga es suficiente para estropear las puertas CMOS. Algunas precauciones que se deben tomar son:

 Autodescargarse, por ejemplo tocando el pin de tierra de la fuente de alimentación antes de coger un CI CMOS.

Mientras no se utilice el CI CMOS mantenerlo pinchado en un corcho o similar.

#### Pasos genéricos a seguir para montar un circuito

1.- De acuerdo con el esquema lógico determinar el número de circuitos integrados que intervienen en el mismo, así como su tipo.

2.- Identificar cada una de sus patillas utilizando las **hojas de características** correspondientes.

3.- Comprobar que la tensión de la fuente de alimentación es la correcta para alimentar los CI.

4.- Alimentar el circuito una vez se haya finalizado el cableado del mismo.

5.- Analiza el funcionamiento del circuito lógico y contesta a las cuestiones planteadas en la práctica.

#### Instrumentación

### **Polímetro digital**

Podremos medir tanto voltaje DC o AC, corriente DC o AC y resistencia. Se alimenta mediante batería por lo que no está conectado a tierra y por lo tanto puede usarse para medir el voltaje en modo diferencial.

El polímetro dispone de dos sondas: la negra se conecta a conector marcado con COM. Si deseamos medir voltaje o resistencia la roja habrá que conectarla a **V**Ω**Hz.** Sin embargo, para medir corriente, tendremos que conectarla a **mA**μ**A** para corrientes bajas (200μA – 200 mA) o a **20A** para altas corrientes **(> 20A)**

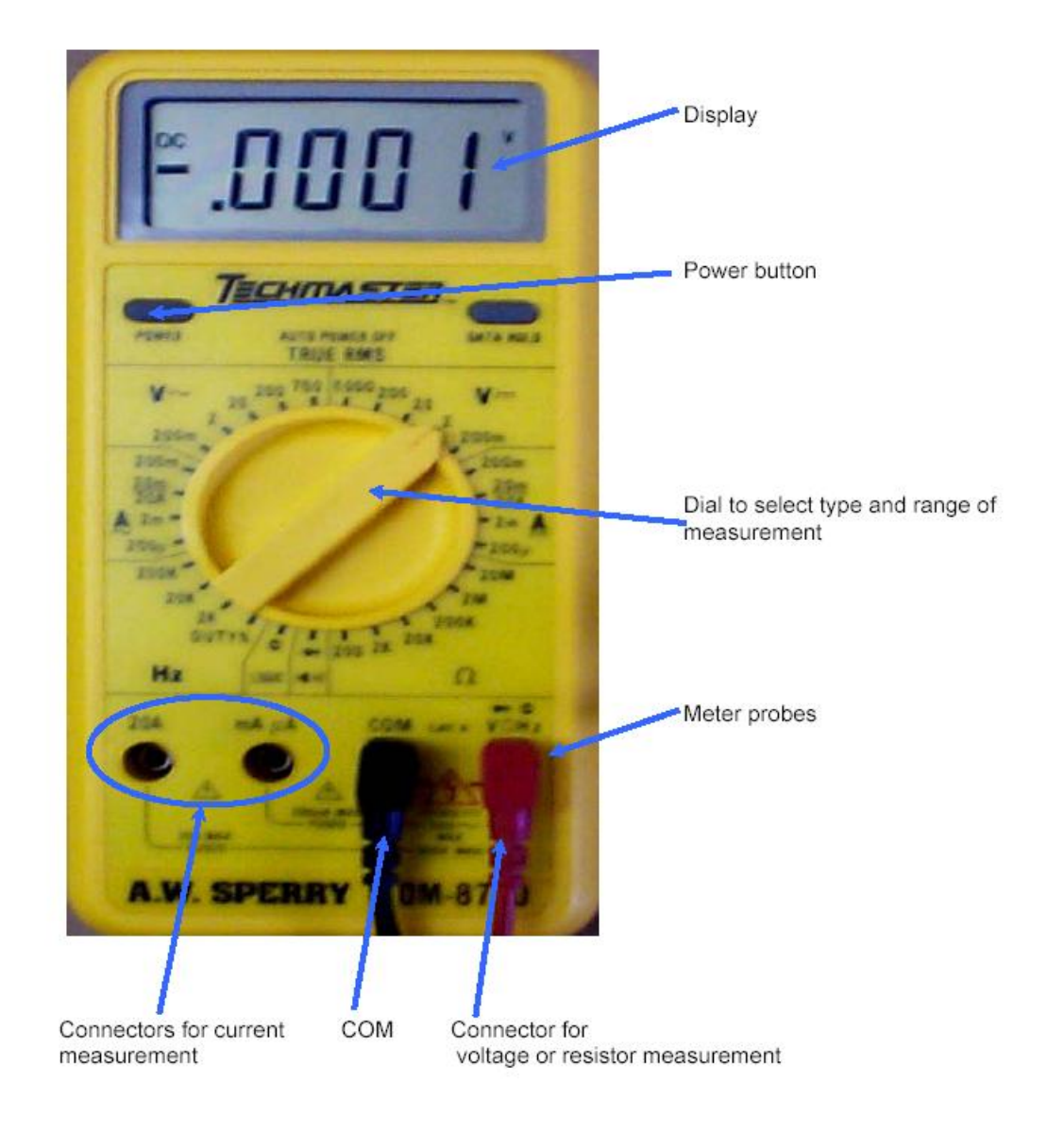

### **Entrenador lógico**

Los circuitos a analizar se implementarán en el entrenador cuya imagen aparece en la [Figura 1](#page-4-0). En él pueden diferenciarse cinco zonas identificada cada una de ellas por un círculo amarillo y su número adjunto. La zona denominada 1 es el lugar donde deben colocarse los CI y realizar el cableado de los mismos. Los agujeros que aparecen en horizontal, en agrupamientos de cuatro están internamente conectados. Asimismo, están interconectados los agujeros que aparecen en los bordes de dicha zona agrupados de cuatro en cuatro.

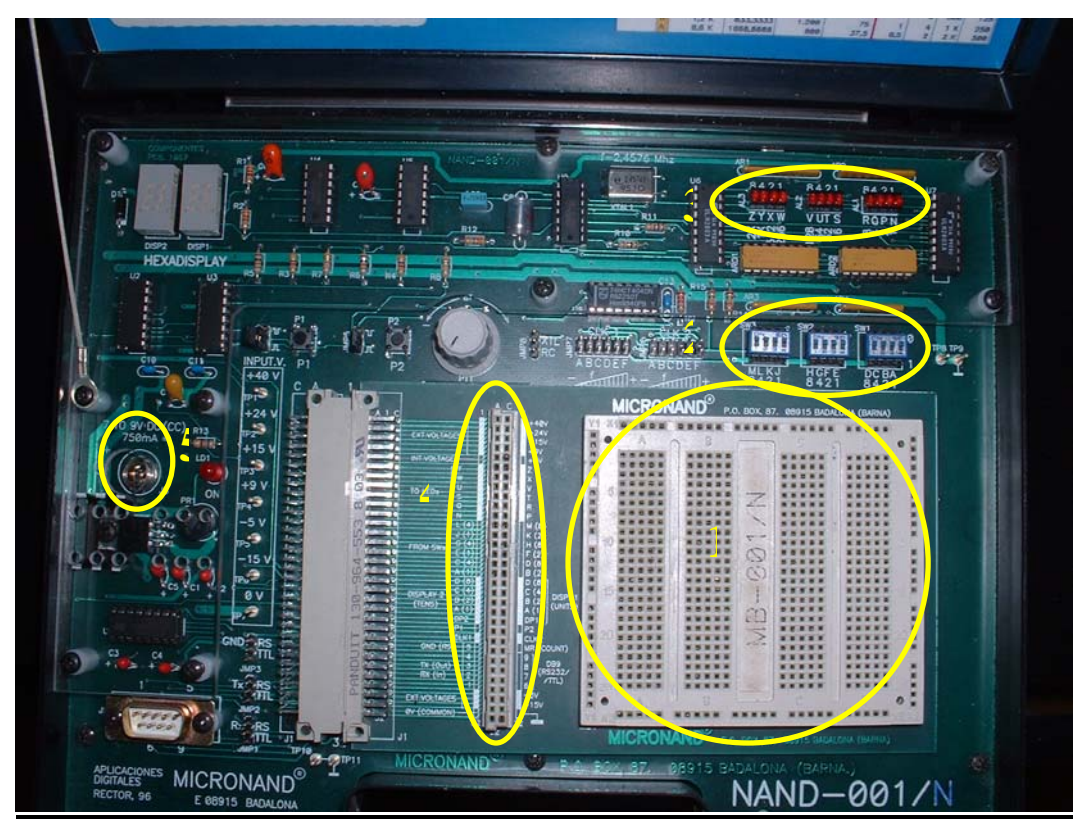

**Figura 1** 

<span id="page-4-0"></span>El grupo número 2 lo constituyen los interruptores para generar las señales de entrada al circuito. Dependiendo de la posición de dicho interruptor, se generan 5 V o 0 V a la salida del interruptor. El esquema eléctrico correspondiente a esta descripción se muestra en la [Figura 2](#page-5-0) para el interruptor denominado *M*.

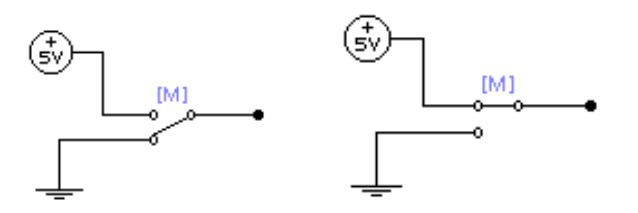

#### **Figura 2**

<span id="page-5-0"></span>El grupo número 3 se utiliza analizar las salidas del circuito bajo estudio, es decir, es el recurso disponible para observar si las salidas del circuito están generando 0 V o 5 V. Para ello, el grupo lo componen 12 leds y el esquema eléctrico correspondiente se muestra en la [Figura 3](#page-5-1).

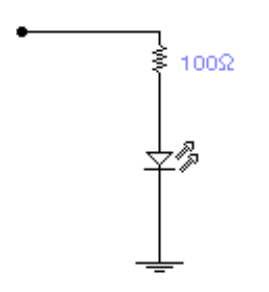

#### **Figura 3**

<span id="page-5-1"></span>El grupo número 4 se corresponde con la zona de conexionado para acceder a los terminales de los recursos del entrenador, es decir, a los interruptores, a los leds, a la alimentación y a la tierra. Concretamente, los puntos de conexión que aparecen en las [Figura 2](#page-5-0) y [Figura 3](#page-5-1) son accesibles a través de los agujeros de éste grupo.

El grupo número 5 se corresponde con el conector de la alimentación, necesaria para que funcionen todos los recursos del entrenador. La tensión de alimentación debe estar entre 7 V y 12 V.

### **Protoboard**

Si no dispones de la posibilidad de adquirir un entrenador lógico, podrás realizar las prácticas únicamente con la fuente de alimentación y el polímetro.

Para ello, debes conectar la salida de +5V de la fuente a una de las líneas de la protoboard y la tierra de la misma a otra de las líneas, tal y como se muestra en la figura. Los estados para las entradas deberás cogerlos directamente de esas líneas. Para observar el estado de las salidas, puedes medir directamente con el polímetro, o comprar unas resistencias y unos leds.

#### **Pines en los CI**

Para poder cablear a los CI las señales descritas en el apartado anterior es imprescindible conocer la funcionalidad de cada uno de los pines del circuito. Para ello, habrá que tener en cuenta todo lo explicado en el tercer apartado del tema tres. A modo de resumen se muestra la [Figura 4](#page-6-0).

<span id="page-6-0"></span>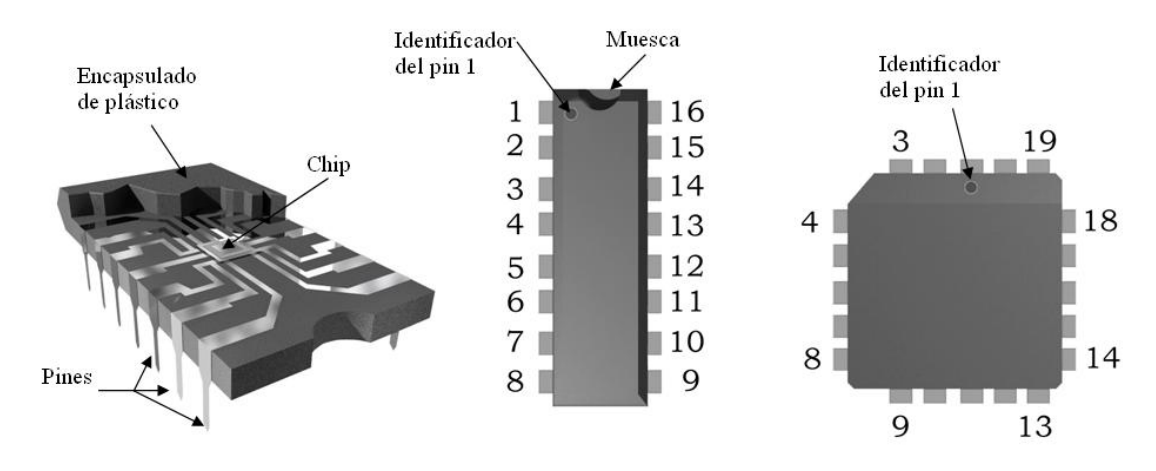

**Figura 4** 

# *Práctica 1.2 : Circuitos SSI y simulación*

El objetivo de esta práctica es el familiarizarse con las funciones lógicas elementales, hojas de característica, circuitos integrados y comenzar a manejar instrumentación de laboratorio y simulaciones. Para ello, se analizarán las funciones generadas por los circuitos de la [Figura 5.](#page-7-0) Las puertas utilizadas pertenecen a los siguientes circuitos integrados:

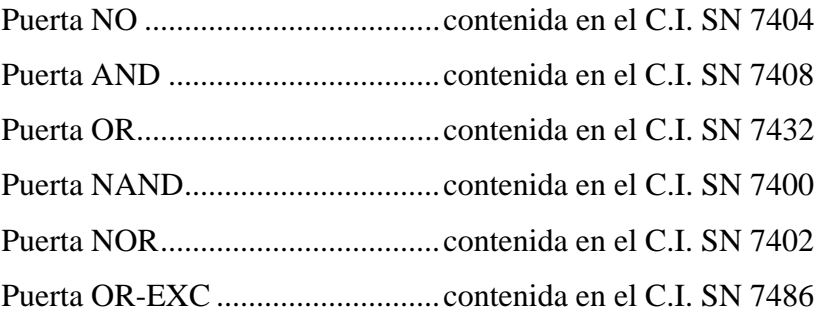

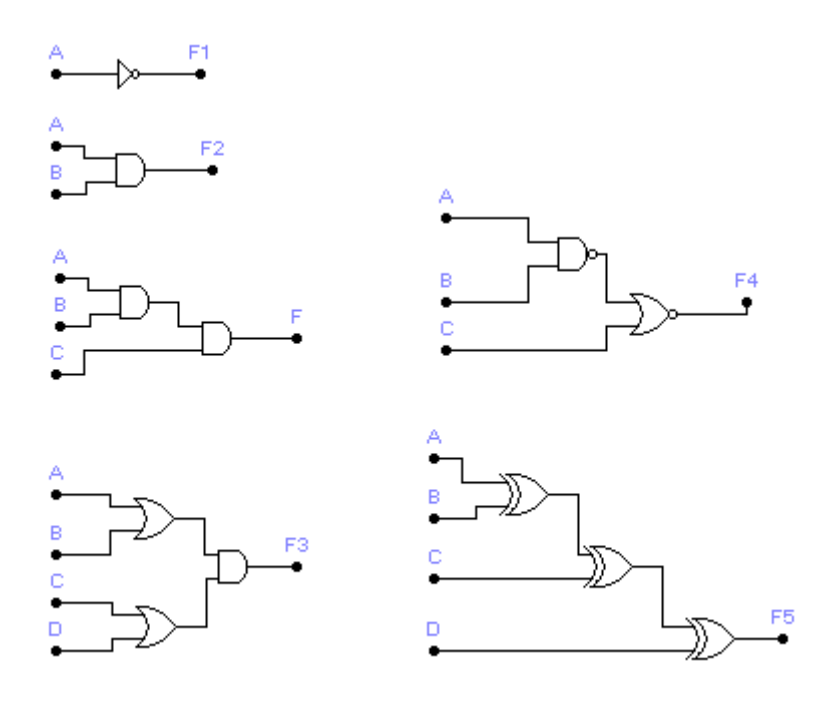

<span id="page-7-0"></span>**Figura 5** 

Aspectos a trabajar antes de comenzar la sesión

- Estudiar las hojas de características de los distintos integrados, esto es, tensión de alimentación, parámetros V<sub>IH</sub>, V<sub>OH</sub>, V<sub>IL</sub>, V<sub>OL,</sub> e identificación de los pines.
- Realizar la tabla de verdad correspondiente a cada circuito .
- $\bullet$  *i*, Qué función realiza la F5?

Aspectos a trabajar en el laboratorio

- Realiza el montaje de cada circuito en el entrenador para comprobar la tabla de verdad correspondiente.
- Una vez realizadas las comprobaciones en el entrenador realizar la simulación utilizando el *Electronic Workbench*. Puede consultarse una guía práctica de utilización de programa en el anexo a la práctica.